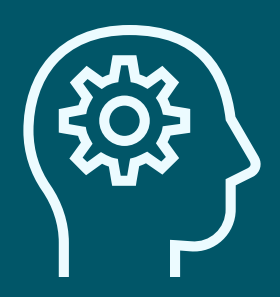

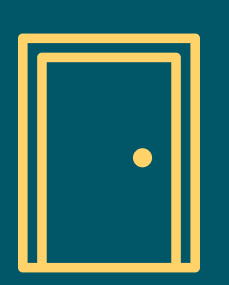

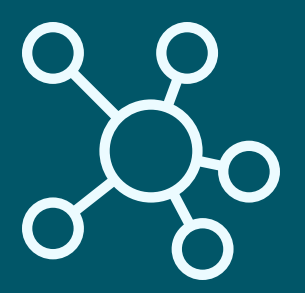

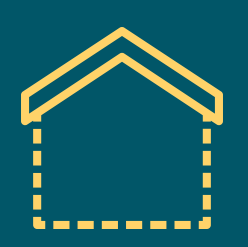

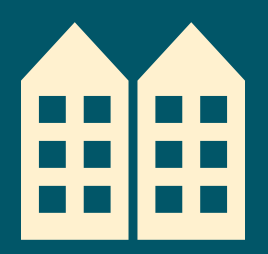

# Texas Balance of State Continuum of Care

# COORDINATED ENTRY MANUAL

For all who are participating in a local Coordinated Entry process or interested in learning more

### Systems Change Team at Texas Homeless Network

## [Introduction](#page-2-0)

## [Chapter 1: CE Planning](#page-3-0)

**[Definitions](#page-4-0)** [Organizational Chart](#page-8-0) [Roles and Responsibilities](#page-9-0) [Coordinated Entry Planning Entity Meetings](#page-10-0) [Regional Governance Documents](#page-11-0) [Training Requirements](#page-13-0) [Steps for New Agencies in CE Regions](#page-16-0) [Steps for New CE Regions](#page-17-0)

## [Chapter 2: CE Process](#page-18-0)

[CE Process Flowchart](#page-19-0) [Eligibility Matrix](#page-20-0) [Ghost Profiles in HMIS](#page-21-0) [Referral Process for Entry Points](#page-22-0) [Referral Process for Receiving Agencies](#page-23-0) **[Prioritization](#page-24-0)** [Case Conferencing Meetings](#page-26-0) [Serving Survivors - Victim Service Provider Entry Points](#page-27-0) [Serving Survivors - Entry Points \(Non-Victim Service Providers\)](#page-28-0)

## [Chapter 3: Data and Reporting](#page-29-0)

[Entry Point Guidance HMIS](#page-30-0) [Receiving Agency Guidance HMIS](#page-31-0) [How to Find Referrals](#page-32-0) [How to Navigate the Housing Priority List \(HPL\)](#page-33-0) [The Housing Priority List and Excel Data Export](#page-34-0) (CE Data Guide Appendix F) [How to Run the Clients In Program Report](#page-36-0)

<span id="page-2-0"></span>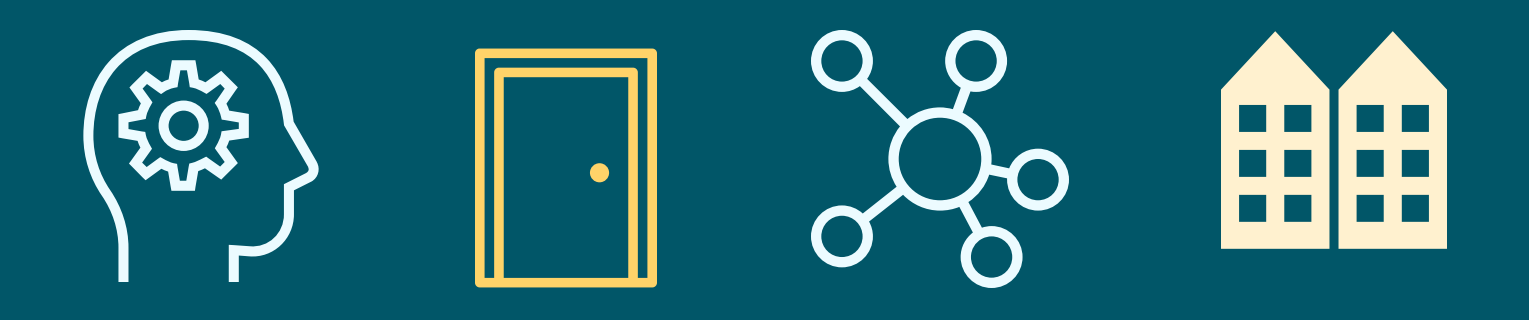

# INTRODUCTION Coordinated Entry (CE) Manual

The Coordinated Entry (CE) Manual is a set of CE-related infographics. Infographics are graphic visual representations of information, data, or knowledge. The purpose is to communicate information in a clear, concise manner. The information aligns with the Texas Balance of State Continuum of Care Coordinated Entry Written Standards and Coordinated Entry Data Guide.

The CE Manual is available as one multi-page PDF document or as separate PDF documents for people to download, print, and use as a reference in their workspace. Note: Infographics vary in page size (letter or legal) and orientation (portrait or landscape).

### **Audience:**

- **People who are planning and/or participating in a local Coordinated Entry process.**
- **People who are interested in learning more about Coordinated Entry in the Texas Balance of State Continuum of Care.**

*If you have any questions or suggestions, please contact the Systems Change Team at [CE@THN.org](mailto:ce@thn.org). For more information about Coordinated Entry in the Texas Balance of State Continuum of Care, please select from below:*

- *[Texas Balance of State Continuum of Care Coordinated Entry Website](https://www.thn.org/texas-balance-state-continuum-care/coordinated-entry/)*
- *[Texas Balance of State Continuum of Care Coordinated Entry Written Standards](https://www.thn.org/wp-content/uploads/2020/07/TX-BoS-CoC-CE-WS-Version2-Final.pdf)*
- *[Texas Balance of State Continuum of Care Coordinated Entry Data Guide](https://drive.google.com/file/d/1p_PL27DJInOFOvv9c5ie0tg1XRfwqPzV/view?usp=sharing)*

<span id="page-3-0"></span>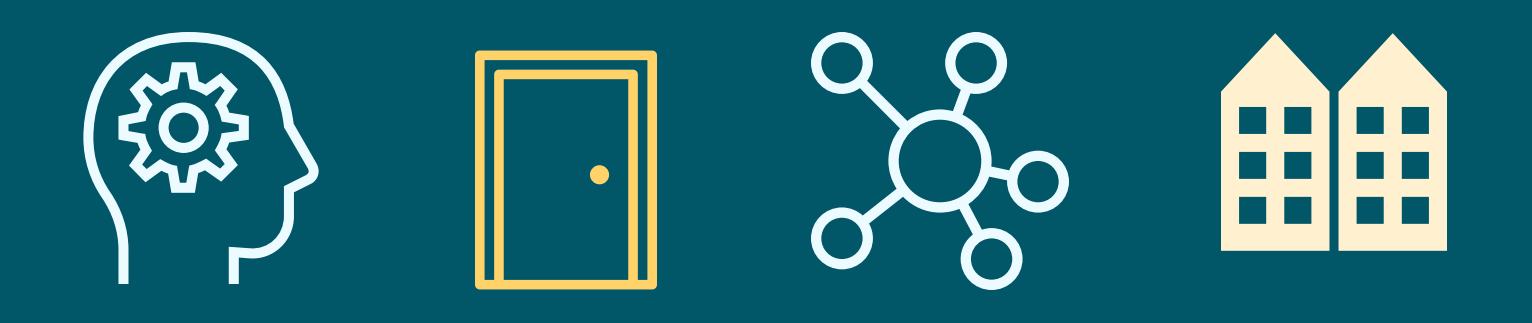

# CHAPTER 1 Coordinated Entry (CE) Planning

- 1. Definitions
- 2. Organizational Chart
- 3. Roles and Responsibilities
- 4. Coordinated Entry Planning Entity (CEPE) Meetings
- 5. Regional Governance Documents
- 6. Training Requirements
- 7. Steps for New Agencies in CE Regions
- 8. Steps for New CE Regions

*If you have any questions or suggestions, please contact the Systems Change Team at <i>[CE@THN.org](mailto:ce@thn.org)*. *For more information about Coordinated Entry in the Texas Balance of State Continuum of Care, please select from below:*

- *[Texas Balance of State Continuum of Care Coordinated Entry Website](https://www.thn.org/texas-balance-state-continuum-care/coordinated-entry/)*
- *[Texas Balance of State Continuum of Care Coordinated Entry Written Standards](https://www.thn.org/wp-content/uploads/2020/07/TX-BoS-CoC-CE-WS-Version2-Final.pdf)*
- *[Texas Balance of State Continuum of Care Coordinated Entry Data Guide](https://drive.google.com/file/d/1p_PL27DJInOFOvv9c5ie0tg1XRfwqPzV/view?usp=sharing)*

# <span id="page-4-0"></span>Coordinated Entry Definitions

**By Name List** - A real-time, up-to-date list of all people experiencing homelessness in an area. May include categories such as veteran status, chronic status, active/inactive status, homeless/housed status, and more.

**Case Conferencing** - A routine centralized and inclusive process which includes case coordination and problem solving, that occurs regularly with case management staff and other key stakeholders serving households experiencing homelessness in their region.

**Coordinated Entry (CE)** - A process developed to ensure that all people experiencing a housing crisis have fair and equal access and are quickly identified, assessed, referred and connected to housing and assistance based on their strengths and needs.

**Coordinated Entry Planning Entity (CEPE)** - The day-to-day operation of coordinated entry involves staff, recordkeeping documentation, technology, and other infrastructure that supports the implementation at the regional level. The CEPE is the management body responsible for carrying out these duties at the regional level and is comprised of representatives from each agency participating in the Coordinated Entry process.

**Coordinated Entry Steering Committee (CESC)** - The governing body for Coordinated Entry in the TX BoS CoC. The steering committee is charged with approving documents, processes and procedures vital to the Coordinated Entry process. With a representative from each region holding a chair on the committee, they inform the direction of Coordinated Entry for the TX BoS CoC.

**Diversion** - A strategy that prevents homelessness for people seeking shelter by helping them identify immediate alternate housing arrangements and, if necessary, connecting them with services and financial assistance to help them return to permanent housing.

**Eligibility Matrix** - A shared list of the resources available in a region. It includes resources, such as shelter, housing, supportive services targeted to people experiencing literal homelessness or fleeing or attempting to flee domestic violence, and other supportive services, regardless of an agency's participation in the local CE process.

**Emergency Shelter** - Any facility, the primary purpose of which is to provide temporary or transitional shelter for the homeless in general or for specific populations of the homeless.

**Entry Point** - An agency that acts as a front door to the homeless crisis response system and Coordinated Entry. Entry points are triage points where an enrollment into Coordinated Entry takes place and where referrals can be sent or received.

**Family-Vulnerability Index-Service Prioritization Decision Assistance Tool (F-VI-SPDAT)** - An assessment tool created by OrgCode Consulting Inc. that the TX BoS CoC uses to assess households that have one or more adults accompanied by children.

**Ghost Profile** - A provider profile in HMIS for Non-Participating Agencies and Receiving Agencies that do not have access to HMIS.

**Homeless (HUD Category 1)** - An individual or family who lacks a fixed, regular, and adequate nighttime residence, meaning:

- 1. An individual or family with a primary nighttime residence that is a public or private place not designed for or ordinarily used as a regular sleeping accommodation for human beings, including a car, park, abandoned building, bus or train station, airport, or camping ground;
- 2. An individual or family living in a supervised publicly or privately operated shelter designated to provide temporary living arrangements (including congregate shelters, transitional housing, and hotels and motels paid for by charitable organizations or by federal, State, or local government programs for low-income individuals); or
- 3. An individual who is exiting an institution where he or she resided for 90 days or less and who resided in an emergency shelter or place not meant for human habitation immediately before entering that institution.

**Homeless (HUD Category 2)** - An individual or family who will imminently lose their primary nighttime residence provided that:

- 1. The primary nighttime residence will be lost within 14 days of the date of application for homeless assistance;
- 2. No subsequent residence has been identified; and
- 3. The individual or family lacks the resources or support networks, e.g., family, friends, faith-based or other social networks, needed to obtain other permanent housing

**Homeless (HUD Category 3)** - Unaccompanied youth under 25 years of age, or families with children and youth, who do not otherwise qualify as homeless under this definition, but who:

- 1. Are defined as homeless under section 387 of the Runaway and Homeless Youth Act (42 U.S.C. 5732a), section 637 of the Head Start Act (42 U.S.C. 9832), section 41403 of the Violence Against Women Act of 1994 (42 U.S.C. 14043e-2), section 330(h) of the Public Health Service Act (42 U.S.C. 254b(h)), section 3 of the Food and Nutrition Act of 2008 (7 U.S.C. 2012), section 17(b) of the Child Nutrition Act of 1966 (42 U.S.C. 1786(b)), or section 725 of the McKinney-Vento Homeless Assistance Act (42 U.S.C. 11434a);
- 2. Have not had a lease, ownership interest, or occupancy agreement in permanent housing at any time during the 60 days immediately preceding the date of application for homeless assistance;
- 3. Have experienced persistent instability as measured by two moves or more during the 60-day period immediately preceding the date of applying for homeless assistance; and
- 4. Can be expected to continue in such status for an extended period of time because of chronic disabilities; chronic physical health or mental health conditions; substance addiction; histories of domestic violence or childhood abuse (including neglect); the presence of a child or youth with a disability; or two or more barriers to employment, which include the lack of a high school degree or General Education Development (GED), illiteracy, low English proficiency, a history of incarceration or detention for criminal activity, and a history of unstable employment.

### **Homeless (HUD Category 4)** - Any individual or family who:

- 1. Is fleeing, or is attempting to flee, domestic violence, dating violence, sexual assault, stalking, or other dangerous or life-threatening conditions that relate to violence against the individual or a family member, including a child, that has either taken place within the individual's or family's primary nighttime residence or has made the individual or family afraid to return to their primary nighttime residence;
- 2. Has no other residence; and
- 3. Lacks the resources or support networks, e.g., family, friends, and faith-based or other social networks, to obtain other permanent housing.

**Homeless Management Information System (HMIS)** - A local information technology system used to collect client-level data and data on the provision of housing and services to homeless individuals, families, and persons at risk of homelessness.

**Housing Priority List (HPL)** - A subset of the By Name List. A list of all households in a community who have completed CE enrollment and are actively seeking services or in need of housing.

**Local Homeless Coalition (LHC)** - Lead local workgroups responsible for managing community planning, coordination, and evaluation to ensure that the system of homeless services and housing ends people's homelessness rapidly and permanently.

**Memorandum of Understanding (MOU)** - An agreement between agencies participating in a Coordinated Entry region, or between THN and the CEPE that outlines each party's responsibilities in the Coordinated Entry process.

**Non-Participating Agency** - An agency involved in a region's homeless crisis response system that is not currently participating in Coordinated Entry within the region.

**Participating Agency** - An agency or entity that has agreed to participate in Coordinated Entry in the TX BoS CoC, thereby agreeing to only receive and accept referrals for their services via Coordinated Entry.

**Permanent Supportive Housing (PSH)** - A housing intervention type which provides permanent housing with indefinite leasing or rental assistance paired with supportive services to assist homeless persons with a disability or families with an adult or child member with a disability achieve housing stability.

**Provider Profile** - Profiles in HMIS are used for tracking and recording referrals. These are living records in HMIS of agencies that provide services across the TX BoS CoC. These also include ghost profiles.

**Rapid Re-Housing (RRH)** - An intervention type that rapidly connects families and individuals experiencing homelessness to permanent housing through a tailored package of assistance that may include the use of time-limited financial assistance and targeted supportive services.

**Receiving Agency** - Agencies with Receiving Projects and are responsible for adhering to the "Referrals" process as outlined in the TX BoS CoC Written Standards. Receiving Projects are housing intervention projects funded to assist individuals in resolving their homelessness. When Receiving Projects receive referrals from the local CE process, they must fill project vacancies with the referred household after eligibility has been verified.

**Transitional Housing (TH)** - A project whose purpose facilitating the movement of homeless individuals and families to permanent housing within a reasonable amount of time (usually 24 months).

**Vulnerability Index-Service Prioritization Decision Assistance Tool (VI-SPDAT)** - An assessment tool created by OrgCode Consulting Inc. that the TX BoS CoC uses to assess single individuals or each adult member of a household without children.

STHN

## Coordinated Entry Organizational Chart

<span id="page-8-0"></span>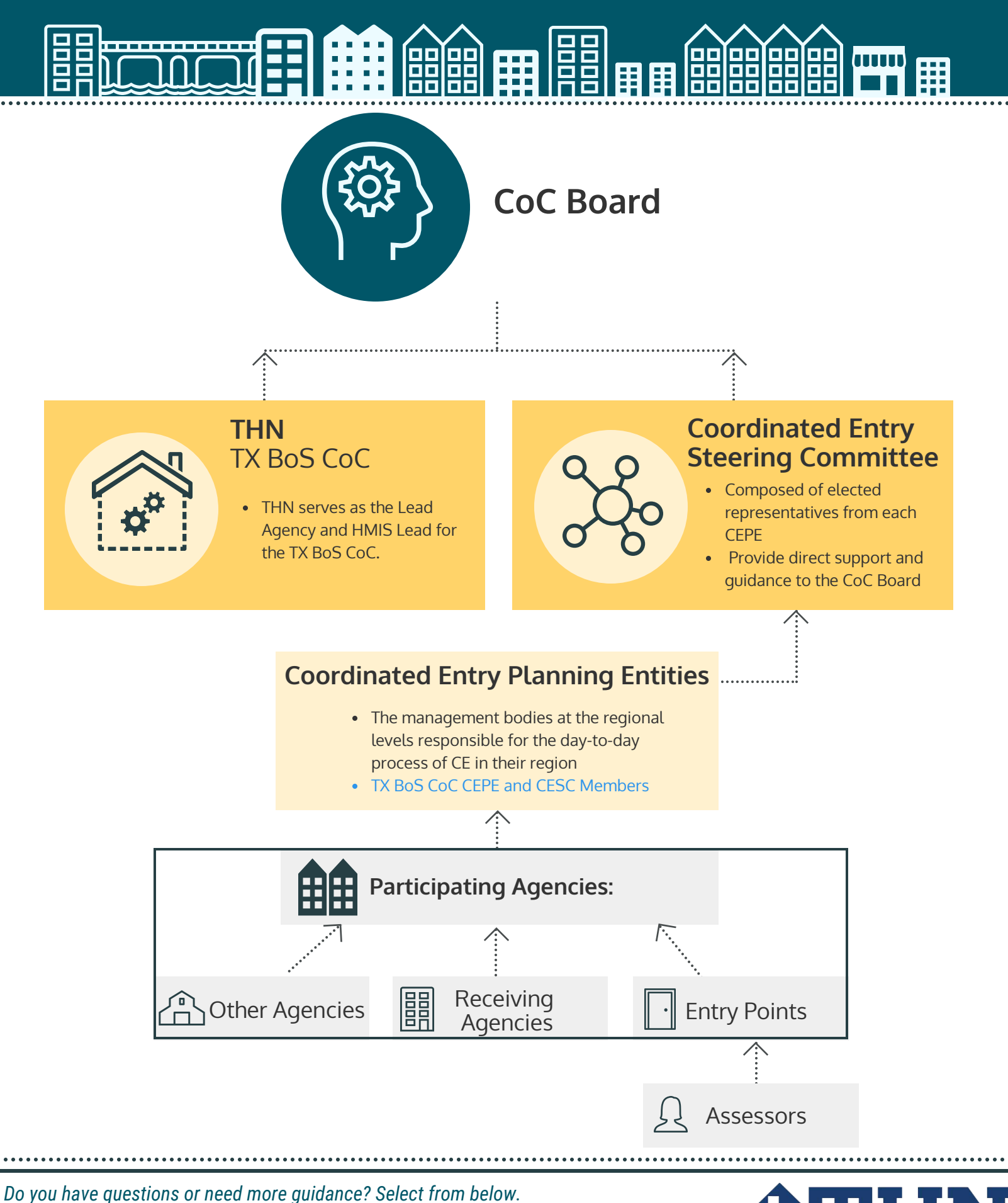

**[Email CE@THN.org](mailto:CE@THN.org) | [CE Website](https://www.thn.org/texas-balance-state-continuum-care/coordinated-entry/) | [CE Written Standards](https://www.thn.org/wp-content/uploads/2020/07/TX-BoS-CoC-CE-WS-Version2-Final.pdf) | [CE Data Guide](https://drive.google.com/file/d/1p_PL27DJInOFOvv9c5ie0tg1XRfwqPzV/view?usp=sharing)**

The CoC Board is a 15 member board elected by the general members of the CoC. They are designated to provide oversight and governance on behalf of the TX BoS CoC.

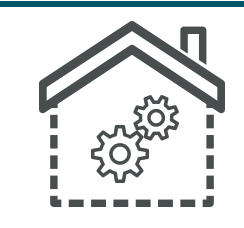

## **CoC Board**

The Texas Balance of State CoC (TX Bos CoC) is made up of all service providers, advocates, local government officials, and citizens who work to eliminate homelessness in 215 of Texas' 254 counties. Texas Homeless Network (THN) serves as the Lead Agency and HMIS Lead for the TX BoS CoC.

## **THN,** TX BoS CoC

The CESC is composed of elected representatives from each Coordinated Entry Planning Entity (CEPE) within the TX BoS CoC. This committee provides direct support and guidance to the CoC Board on systems change efforts and influences the direction of the CE process in the TX BoS CoC. The CESC participates in a minimum of 2 meetings a year where they discuss current updates and changes to the Coordinated Entry process. They are also responsible for communicating any guidance or requests from the TX BoS to their region and changes in their region to the Balance of State. This may call for a review or revision of regional governance documents.

## **Coordinated Entry Steering Committee (CESC)**

The CEPE's are the management bodies at the regional levels responsible for implementing the day-to-day process of CE in the region. This includes establishing the day-to-day management structures, establishing a clear and accessible communication plan in their region, promoting standardized screening, assessment and referral processes, ensuring staff enrollment into training, and conducting evaluations and monitoring of their local CE Process. The CEPE participates in a minimum of 2 meetings per year within their region where they discuss their Housing Priority List (HPL), engage in case conferencing, and create dialogues of how to serve/house the most at risk individuals in their communities.

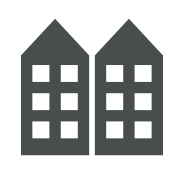

## **Coordinated Entry Planning Entity (CEPE)**

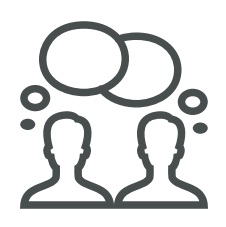

Participating Agencies is a general term to encompass all agencies, organizations, and faith groups that participate in Coordinated Entry, either as an entry point, receiving agency, or offer other services.

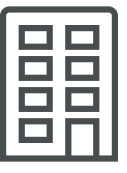

### **Participating Agencies**

Receiving agencies are the agencies that have housing intervention projects to assist individuals in resolving their homelessness. When Receiving Projects receive referrals from the local CE process, they must fill project vacancies with the referred household after eligibility has been verified. Receiving Agencies that do not currently use HMIS are strongly encouraged to use HMIS. Visit here for more information:

<https://www.thn.org/texas-balance-state-continuum-care/hmis/basics/>

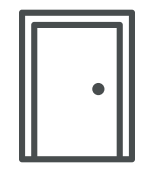

## **Receiving Agencies**

Entry points are the points of access, or front doors, into the homeless crisis response system and are often the organizations that households approach to access resources in their community.

### **Entry Points**

Assessors are staff members who work with households seeking assistance at the Entry Point. Staff members are considered 'Assessors' once they have completed the necessary training with the TX BoS CoC.

### **Assessors**

# Coordinated Entry Roles & Responsibilities

<span id="page-9-0"></span>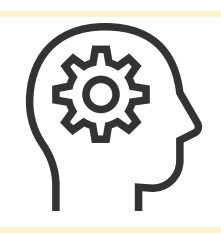

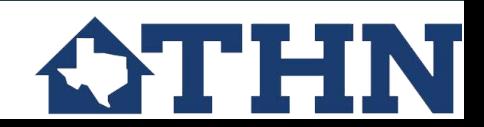

<span id="page-10-0"></span>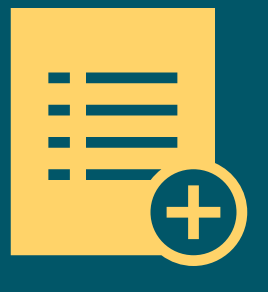

## Texas Balance of State Continuum of Care Coordinated Entry Planning Entity (CEPE) Meetings

## Purpose

CEPE meetings allow participants to be on the same page regarding how the CE system and day-to-day process are functioning, who and what projects are involved, and any recent changes made or needing to be made to a region's CE governance documents.

## **Activities**

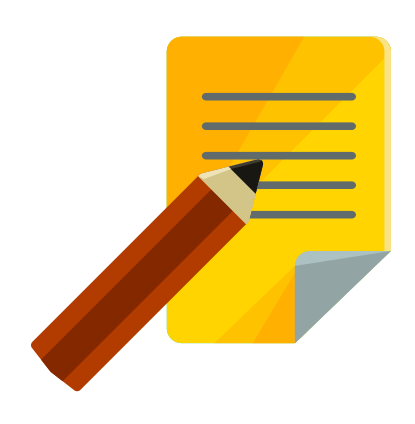

- Review and/or update regional governance documents
- Ensure enrollment of staff into training
- Discuss community updates, e.g. new agencies, new projects, etc.
- Review updates from CESC, THN and TX BoS CoC Board, e.g. changes to the CE Written Standards, new available guidance, required trainings, etc.
- Evaluate regional CE system (includes reviewing system-wide data, grievances, assessment review requests, and feedback on policies and processes)

## **Attendees**

All Participating Agencies (such as Entry Points, Receiving Agencies, Supporting Agencies, and/or Victim Service Providers) must have at least one representative at each meeting.

## **Frequency**

Monthly or quarterly, depending on a region's capacity.

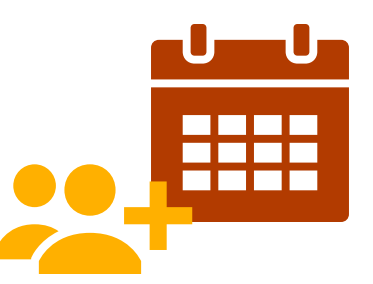

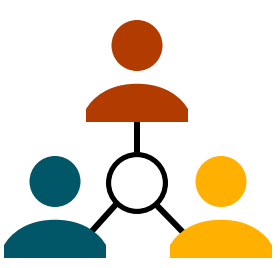

## Meeting Options Depending on Community's Capacity

- If a region has a Local Homeless Coalition (LHC), Coordinated Entry may be an agenda section of LHC meetings OR a subcommittee of the LHC that meets separately.
- A region without an LHC must collaborate to create and operate a CEPE.

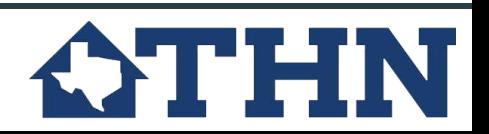

## <span id="page-11-0"></span>Regional Governance Documents PAGE 1 of 2

Every CE Region develops governance documents to support the local CE process. THN's Systems Change Team can assist regions in updating and maintaining these documents. Click on the "Document" icon on the right to find a template of the document.

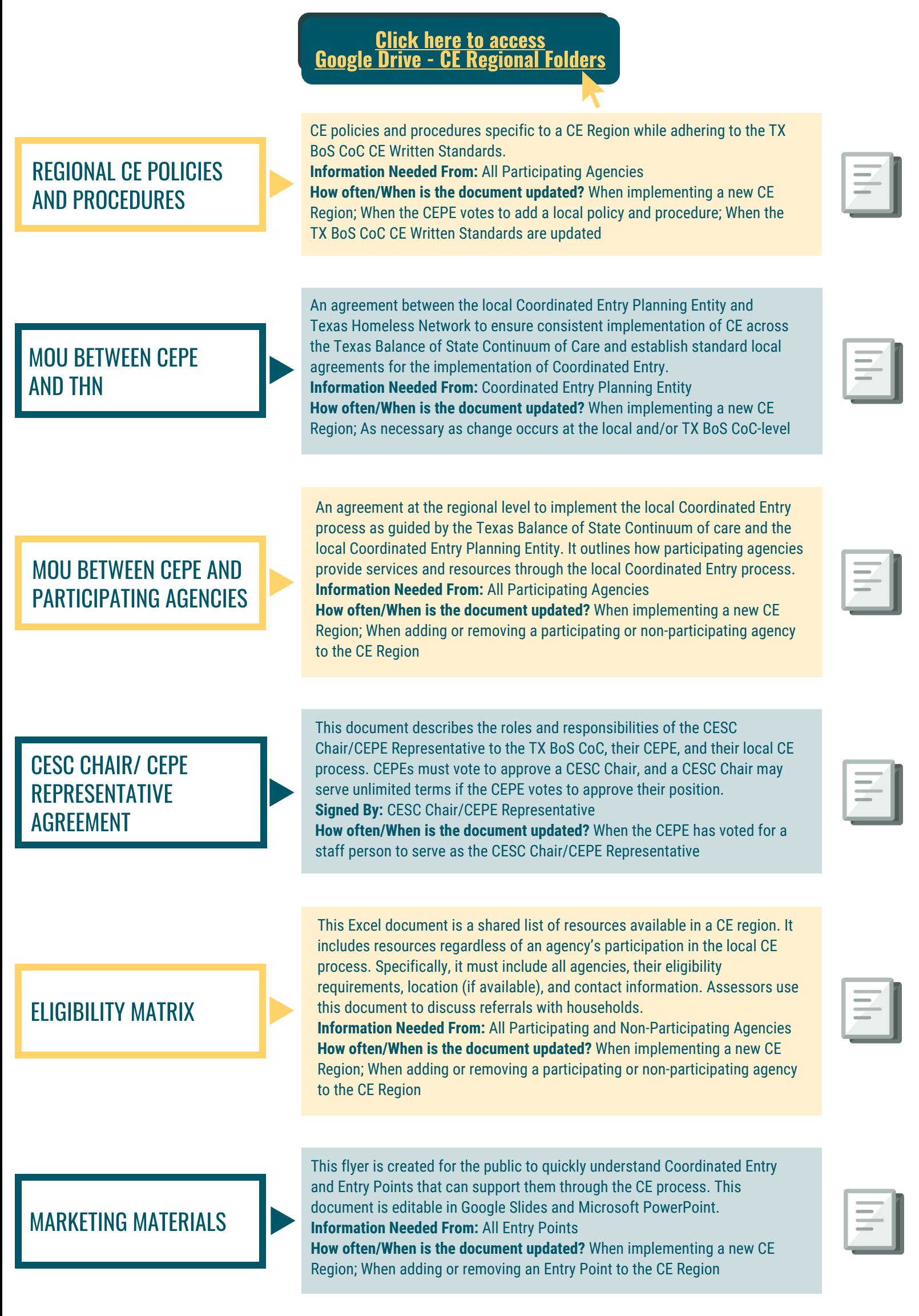

## Regional Governance Documents PAGE 2 of 2

Every CE Region develops governance documents to support the local CE process. THN's Systems Change Team can assist regions in updating and maintaining these documents. Click on the "Document" icon on the right to find a template of the document.

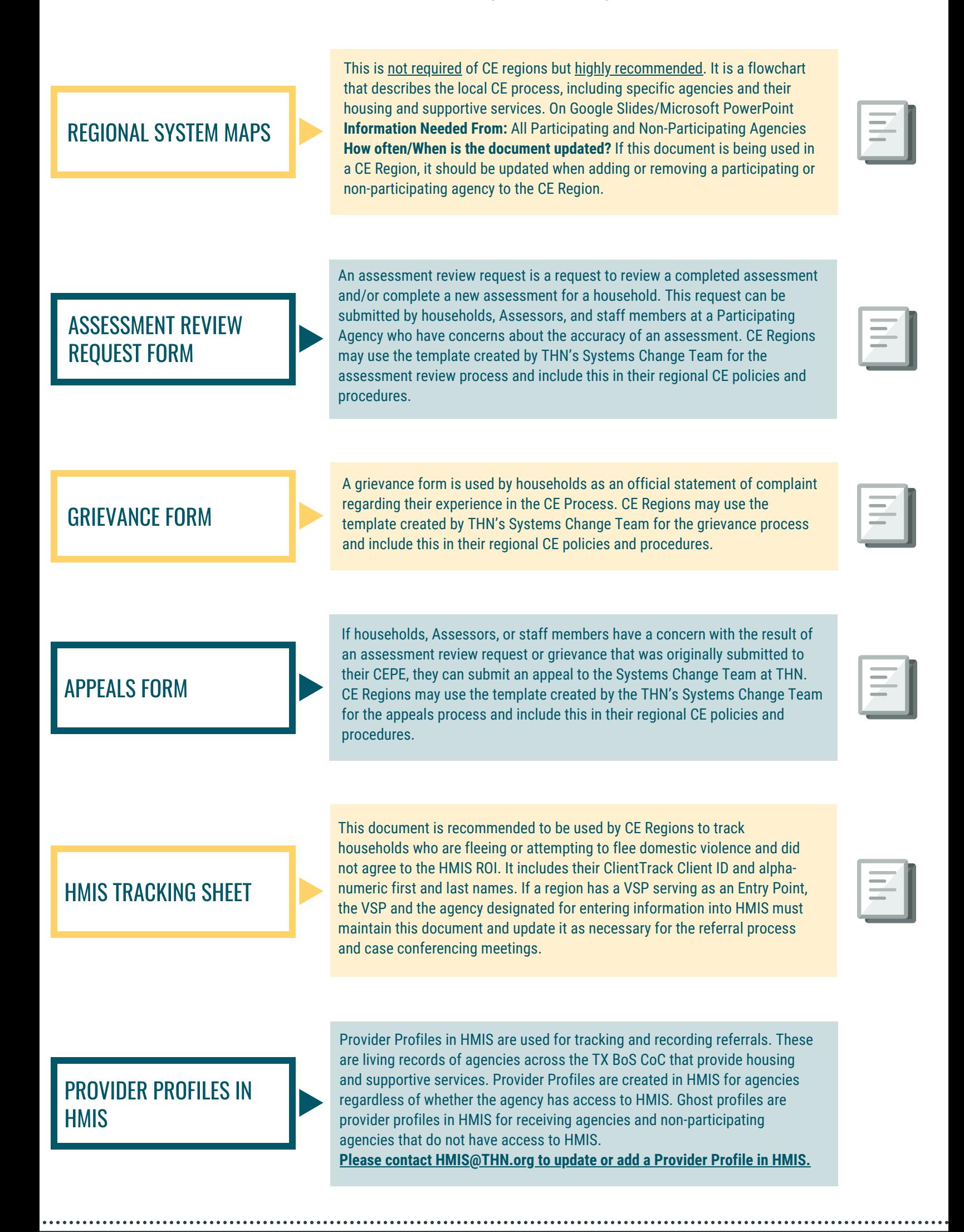

![](_page_12_Picture_4.jpeg)

<span id="page-13-0"></span>![](_page_13_Picture_0.jpeg)

## Coordinated Entry Training Requirements

Coordinated Entry training empowers staff at entry points and receiving agencies to serve presenting households effectively. Kick off the training process with one of these two training checklists:

![](_page_13_Figure_3.jpeg)

At any point during or after the onboarding period, an agency can request additional one-on-one technical [assistance through the Technical](https://docs.google.com/forms/d/e/1FAIpQLSck2xXtn3nMJIBm7heBHHfxensGVeHFAmJzYtYxMvi3VpGlQw/viewform) Assistance Request Form. The assistance provided can range from:

- **In-depth program assistance**
- **Capacity building**
- **Online resources and webinars**
- **Brainstorming solutions to end homelessness in your community**
- **And more!**

In addition to the HMIS training and Litmos courses provided by THN, the Coordinated Entry Assessor Manual provides additional resources for new assessors regarding topics such as trauma informed care, case conferencing, and referrals. This manual provides assessors with the reasoning and purpose behind Coordinated Entry, as well as supplemental knowledge that will assist them in serving households that are seeking care.

![](_page_13_Picture_12.jpeg)

# <span id="page-14-0"></span>CE Training Checklist: **Assessors**

Are you a new assessor at an entry point with only CE services?

**1.** [Complete training request](https://docs.google.com/forms/d/1OHA0njFgibZP2aVmbmPqv9Gv4Ts0hAzGnVkRO0o9ecA/viewform?edit_requested=true) form for CE.

**2.** Gain access to and watch [Litmos videos:](https://thntrain.litmos.com/) HMIS Data Security, Diversion Theory, Diversion HMIS, CE Theory, CE HMIS.

**3.** Complete task list in **ClientTrack training** site (CE Diversion Task List).

> **4.** Sign [HMIS User Agreement.](https://docs.google.com/forms/d/e/1FAIpQLScgUsIABiqB5vbIxVuDiQp7Xdd7FWnFiA4r9u-VPbTacom5pg/viewform) THN staff to grant HMIS access afterwards.

**1.** Complete training request form for HMIS.

**2.** Gain access to and watch [Litmos videos](https://thntrain.litmos.com/) relevant to your agency's services.

**3.** Complete task list i[n ClientTrack training site](https://www.clienttrack.net/txboshmis_train) (programs / services).

**4.** Complete [training request form](https://docs.google.com/forms/d/1OHA0njFgibZP2aVmbmPqv9Gv4Ts0hAzGnVkRO0o9ecA/viewform?edit_requested=true) for CE.

**5.** Watch [Litmos videos](https://thntrain.litmos.com/): HMIS Data Security, Diversion Theory, Diversion HMIS, CE Theory, CE HMIS.

**6.** Complete task list in [ClientTrack training site](https://www.clienttrack.net/txboshmis_train) (CE Diversion Task list).

> **7.** Sign **HMIS** user agreement. THN staff to grant HMS access afterwards.

Are you a new assessor at an entry point and using HMIS for additional services or projects?

# <span id="page-15-0"></span>CE Training Checklist: Receiving Agency Staff

Are you a new staff member at a CE receiving agency?

**1.** Complete training request form for HMIS.

**2.** Gain access to and watch [Litmos videos](https://thntrain.litmos.com/) that match the programs and services your agency provides.

**3.** Complete task list in [ClientTrack training site](https://www.clienttrack.net/txboshmis_train) (programs / services).

**4.** Complete [training request form](https://docs.google.com/forms/d/1OHA0njFgibZP2aVmbmPqv9Gv4Ts0hAzGnVkRO0o9ecA/viewform?edit_requested=true) for CE.

**5.** Watch [Litmos videos](https://thntrain.litmos.com/) - HMIS Data Security, CE Theory, CE HMIS.

**6.** Sign [HMIS User Agreement](https://docs.google.com/forms/d/e/1FAIpQLScgUsIABiqB5vbIxVuDiQp7Xdd7FWnFiA4r9u-VPbTacom5pg/viewform). THN staff to grant HMIS access afterwards.

# <span id="page-16-0"></span>Steps for New Agencies in CE Regions

### 01. Connect with the Coordinated Entry Planning Entity (CEPE)

The agency connects with the CEPE to understand:

- What does the local CE process currently look like?
- Which agencies are participating and how are they participating?
- $\bullet$ What and where are the regional governance documents?
- Who serves as the region's Coordinated Entry Steering Committee (CESC) Chair?
- Is there a process of "approving" a new Entry Point and what is that process?

The agency reads and signs the Memorandum of Understanding between Participating Agencies in the region.

### 02. Inform THN's Systems Change Team

Email CE@THN.org. The agency or a representative from the CEPE emails a signed copy of the Memorandum of Understanding. The agency or a representative from the CEPE emails THN with the following information:

### **New Entry Point:**

- Agency Name and Address
- Hours of Operation
- CE Hours of Operation
- Contact Name, Phone Number, and Email

Accessibility information - Visual and/or Hearing Impairments and Limited English Proficiency

### **New Receiving Agency:**

- Agency Name and Address
- Hours of Operation
- Referral Contact Name, Phone Number, and Email
- Services Provided (i.e. Rapid Re-Housing, Permanent Supportive Housing, Transitional Housing)

![](_page_16_Picture_22.jpeg)

### 03. Sign Up for CE Training

The agency completes [CE Training Request Form](https://docs.google.com/forms/d/e/1FAIpQLSfywlX7uwTgGFwlF2BLONMxzSh729icC_DetRRM4vDss0deRA/viewform) for staff members. Staff members have 30 days to complete CE training online.

If the agency is new to participating in HMIS, the agency must read and complete [THN's New HMIS Agency Application](https://docs.google.com/forms/d/e/1FAIpQLSccwJcmqc0PKwbufCazGDsqV_cgcO9_uAbV9e809ksV74Z3jQ/viewform?vc=0&c=0&w=1&flr=0&gxids=7757).

### 04. Update Governance Documents

The agency or a representative from the CEPE edits the region's **Eligibility Matrix**. THN's Systems Change Team will review and approve the document.

![](_page_16_Picture_198.jpeg)

THN's Systems Change Team edits regional policies and procedures and marketing materials. A representative from the CEPE will review and approve these documents.

![](_page_16_Picture_30.jpeg)

### 05. Complete Training and Begin the CE Process

Staff members at Entry Points who complete training are known as ASsessors and can complete the CE process in HMIS with households eligible for CE. THN will add new Entry Points to HMIS and to the Entry Point map on THN's website.

Staff members at Receiving Agencies can begin viewing and acknowledging referrals and updating the result of referrals in HMIS.

![](_page_16_Picture_35.jpeg)

![](_page_16_Picture_36.jpeg)

# <span id="page-17-0"></span>Steps For New CE Regions

![](_page_17_Picture_1.jpeg)

## 01. Contact the Systems Change Team

Communities ready to implement CE should contact the Systems Change Team at THN to propose the formation of a new CE region in the TX BoS CoC. In some instances, communities may connect to an established CE region instead of creating a new region. If an agency is new to receiving funding from the ESG, CoC, or SSVF programs, the Systems Change Team will contact the agency.

## 02. Set up a community meeting

The CEPE should consist of at least one representative of each agency that will be participating in the Coordinated Entry process. The CEPE will establish key planning aspects for the region, consulting with the Systems Change Team for guidance. Together, the CEPE and Systems Change Team review the [Regional Coordinated Entry Implementation Checklist](https://docs.google.com/spreadsheets/d/1liUZwIrKVw_JAgmG3hZfDYTZOZlwEmP7RrAU7rot0fg/edit?usp=sharing).

The community will set up an initial kick-off meeting with the Systems Change Team, either in person or virtually. Representatives from the Local Homeless Coalition or any agencies in the Housing Crisis Response System are encouraged to attend. This meeting will help the Systems Change team understand the local efforts to end homelessness that are already in place, and will help set expectations for CE implementation in the community. Prior to the meeting, participants should read through the [Coordinated Entry Written Standards](https://www.thn.org/wp-content/uploads/2020/07/TX-BoS-CoC-CE-WS-Version2-Final.pdf) and the [Systems Change Toolkit](https://drive.google.com/open?id=0BxKuyF_t66F4ZjdQNWNkZ0hHTm8) provided by the TX BoS CoC.

![](_page_17_Picture_6.jpeg)

![](_page_17_Picture_7.jpeg)

## 03. Form a Coordinated Entry Planning Entity

## 04. Write Governance Documents and determine participating agencies

The CEPE creates and completes regional governance documents, consulting with the Systems Change Team for guidance. Once drafts are complete, the CEPE submits them to the Systems Change Team to review. The CEPE will also determine which agencies will be Entry Points, and which will be receiving agencies. The CEPE will request training on behalf

![](_page_17_Picture_195.jpeg)

of Entry Points and Receiving Agencies through THN's [Google form.](https://docs.google.com/forms/d/e/1FAIpQLSfywlX7uwTgGFwlF2BLONMxzSh729icC_DetRRM4vDss0deRA/viewform?usp=sf_link)

![](_page_17_Picture_14.jpeg)

## 05. Complete training and Governance Document revisions

The Systems Change Team will review drafts within two weeks from the date the governance documents are submitted. The Systems Change Team will schedule a meeting with the CEPE to present feedback and make any final revisions together. Once all documents are complete and finalized between the local agencies and the TX BoS CoC, agencies begin training to operate CE in their region. All Entry Points and Receiving Agencies should complete training within 30 days of assignment.

## 06. Implement Coordinated Entry

Once the governance documents and training have been completed, the community will choose a start date for when to begin assessing households through Coordinated Entry. On this date, Entry Point staff will begin engaging with households seeking services to determine if they meet the HUD definition of category 1 or 4 homelessness, discuss the CE process with them, and complete an assessment. After Entry Points have begun completing assessments, receiving agencies will begin to regularly check their provider profile in HMIS for referrals made to their agency.

![](_page_17_Picture_19.jpeg)

![](_page_17_Picture_21.jpeg)

<span id="page-18-0"></span>![](_page_18_Picture_0.jpeg)

# CHAPTER 2 Coordinated Entry (CE) Process

- 1. Process Flowchart
- 2. Eligibility Matrix
- 3. Ghost Profiles in HMIS
- 4. Referral Process for Entry Points
- 5. Referral Process for Receiving Agencies
- 6. Prioritization
- 7. Case Conferencing Meetings
- 8. Serving Survivors Victim Service Provider Entry Points
- 9. Serving Survivors Entry Points (Non-Victim Service Providers)

*If you have any questions, comments, or suggestions, please contact the Systems Change Team at [CE@THN.org](mailto:ce@thn.org). For more information about Coordinated Entry in the Texas Balance of State Continuum of Care, please select from below:*

- *[Texas Balance of State Continuum of Care Coordinated Entry Website](https://www.thn.org/texas-balance-state-continuum-care/coordinated-entry/)*
- *[Texas Balance of State Continuum of Care Coordinated Entry Written Standards](https://www.thn.org/wp-content/uploads/2020/07/TX-BoS-CoC-CE-WS-Version2-Final.pdf)*
- *[Texas Balance of State Continuum of Care Coordinated Entry Data Guide](https://drive.google.com/file/d/1p_PL27DJInOFOvv9c5ie0tg1XRfwqPzV/view?usp=sharing)*

# TX BoS CoC Coordinated Entry Overview

<span id="page-19-0"></span>![](_page_19_Figure_1.jpeg)

# <span id="page-20-0"></span>ELIGIBILITY MATRIX What is an Eligibility Matrix?

A shared list of resources available in a region, including shelter, housing, and supportive services. This list helps Assessors with discussing resources with households.

After completing a VI-SPDAT/F-VI-SPDAT, Assessors record referrals for a household based on their conversation with the household and the information gathered during the HMIS Coordinated Entry workflow.

## What resources should be in your regional Eligibility Matrix?

Entry Points are agencies that are approved by local Coordinated Entry Planning Entities to be able to complete Coordinated Entry enrollments for your area.

Emergency Shelter RRH Program PSH Program DV Shelter Rental Assistance Outreach Services Day Shelter Food Pantry Health and Human Services Health Clinics & more

## Entry Points **Receiving Agencies**

Receiving Agencies are agencies that agree to participate in Coordinated Entry by receiving and accepting referrals via Coordinated Entry.

PEIN

## Non-Participating **Agencies**

Agencies that are not officially participating in Coordinated Entry with their local Coordinated Entry Planning Entity. But, whose services are still vital for your community and anyone seeking services.

# GHOST PROFILES IN HMIS

<span id="page-21-0"></span>Provider Profiles in HMIS are used for tracking and recording referrals. These are living records in HMIS of agencies that provide services across the Texas Balance of State Continuum of Care. Provider Profiles are created in HMIS for agencies **regardless** of their participation in HMIS. Provider Profiles in HMIS for agencies without access to HMIS are known as **"Ghost Profiles"**.

![](_page_21_Picture_2.jpeg)

![](_page_21_Picture_4.jpeg)

<span id="page-22-0"></span>![](_page_22_Picture_0.jpeg)

### Entry Points record referrals for households for the following:

*Note: Do not tell the household their score.*

![](_page_22_Picture_4.jpeg)

VI-SPDAT: 4-7 and F-VI-SPDAT: 4-8 Rapid Re-Housing: Assistance with housing and case management for up to 24 months **Examples include...** 

Transitional Housing: Time-limited temporary housing project and supportive services

VI-SPDAT: 8+ and F-VI-SPDAT: 9+ Permanent Supportive Housing: Chronic [homelessness; Long-term assistance wit](https://files.hudexchange.info/resources/documents/Flowchart-of-HUDs-Definition-of-Chronic-Homelessness.pdf)h housing and case management

**Housing Programs Emergency Services Supportive Services**

![](_page_22_Picture_9.jpeg)

and utility or rental assistance.

![](_page_22_Picture_12.jpeg)

![](_page_22_Picture_14.jpeg)

mental health services, documentation assistance, and food assistance.

### How to Record a Referral:

![](_page_22_Picture_17.jpeg)

Complete a CE enrollment or CE reassessment. *Households who are not eligible for CE enrollment should be connected to emergency and supportive services.*

![](_page_22_Picture_19.jpeg)

Based on the results of the assessment, review the **Eligibility Matrix**, and discuss housing programs, supportive services, and agencies with the household.

![](_page_22_Picture_176.jpeg)

The household decides to which housing programs, supportive or emergency services, and agencies they would like referrals.

Record referrals and unmet needs in HMIS. *Assessors can record referrals in 3 ways:* 

- *1) In the CE Workflow*
- *2) 'Add New Referral' (Referrals menu)*
- *3) 'Quick Referrals' (Referrals menu)*
- 

![](_page_22_Figure_30.jpeg)

![](_page_22_Picture_31.jpeg)

# <span id="page-23-0"></span>The Referral Process RECEIVING AGENCIES Acknowledge a Referral:

![](_page_23_Picture_92.jpeg)

<span id="page-24-0"></span>![](_page_24_Picture_0.jpeg)

## Texas Balance of State Continuum of Care Coordinated Entry & Prioritization

**Prioritization** is the process of arranging households seeking assistance through Coordinated Entry (CE) based on their level of vulnerability or need. This occurs after a household presented at an Entry Point to enroll into CE and complete an assessment. The household's level of vulnerability or need is determined by analyzing the information obtained from the assessment against the **TX BoS CoC's prioritization standards**.

Learn more about the Prioritization process in the [TX BoS CoC CE Written Standards.](https://www.thn.org/wp-content/uploads/2020/07/TX-BoS-CoC-CE-WS-Version2-Final.pdf)

## **Purpose**

Prioritization ensures that people with the most severe service needs and vulnerabilities are prioritized for housing and homeless assistance before those with less severe service needs and lower levels of vulnerability.

![](_page_24_Picture_6.jpeg)

![](_page_24_Picture_7.jpeg)

## When and How to Use Prioritization Standards

- 1. The CE region should prioritize availabilities using a collaborative approach through case conferencing.
- 2. Receiving Projects should apply the prioritization standards for their housing intervention type to the referrals received in HMIS.
- 3. Receiving Projects should contact a CEPE member or an Entry Point to determine which household they need to contact to fill their availability.
- 4. A combination of the approaches above.

![](_page_24_Picture_14.jpeg)

![](_page_25_Picture_0.jpeg)

## Texas Balance of State Continuum of Care Coordinated Entry & **Prioritization**

### How to Apply COVID-19 Prioritization Standards

**Scenario:** You have two openings in your housing program. You are looking at your region's Housing Priority List and there are 10 eligible households who have not yet been contacted for an opening. Which two should you contact first?

You review and apply the time-limited COVID-19 Prioritization Standards:

- 1. Answered "Yes" on the VI-SPDAT or F-VI-SPDAT for "Do you (or any family members) have any chronic health issues with your liver, kidneys, stomach, lungs, or heart?"
- 2. Head of household age 55 and older
- 3. Survivor prioritization
- 4. Sleeping in an unsheltered location

![](_page_25_Picture_149.jpeg)

### Apply the Prioritization Standards

- Which households have all four priority factors? **Clients E and I.**
- Your next step is to contact these two households **5 times over 10 business days.**
- If you make contact with the household, determine whether they are still interested in the program and eligible for the program. If yes, continue with program intake.

![](_page_25_Picture_15.jpeg)

<span id="page-26-0"></span>![](_page_26_Picture_0.jpeg)

## Texas Balance of State Continuum of Care Case Conferencing **Meetings**

**Case conferencing** is a routine, centralized process that helps community leaders and housing navigators monitor and advance the progress of various people toward housing.  $^{\rm l}$ 

This is a **regular meeting** (e.g. weekly, bi-weekly) that allows for **support coordination** and **problem-solving** to occur with all community partners who are serving people experiencing homelessness in a community. <sup>1</sup>

## Purpose<sup>2</sup>

- To ensure holistic, coordinated, and integrated assistance across providers
- To review progress and barriers related to each household's housing goal
- To identify and track systematic barriers and strategize solutions across multiple providers
- To clarify roles and responsibilities and reduce duplication of services

![](_page_26_Picture_9.jpeg)

## Planning for Case Conferencing

Before starting case conferencing, communities should consider:

- Why do we want to do case conferencing?
- Who should attend? Who should facilitate?
- How should we conduct these meetings? When? Where? How often?
- What information do we need, and where does it come from?

## Example of a Case Conferencing Meeting Process

### **BEFORE**

- Identify households to review
- Prepare information
- **DURING**
	- Review households one at a time  $\bullet$ 
		- Share information
		- Problem-solving and action ä
		- planning (Key system updates)
- 

### **AFTER** Complete action steps

- Update HMIS (if needed)
- Report back to others at next meeting

### Works Cited:

1. Built for Zero Canada. (2019). Case Conferencing Overview. Retrieved from <https://bfzcanada.ca/wp-content/uploads/Case-Conferencing-Overview-and-Examples.pdf> 2. U.S. Department of Veterans Affairs. (2016). Overview: Case Conferencing. Retrieved from [https://www.va.gov/HOMELESS/ssvf/docs/Case\\_Conferencing\\_Overview\\_March2016.pdf](https://www.va.gov/HOMELESS/ssvf/docs/Case_Conferencing_Overview_March2016.pdf)

<span id="page-27-0"></span>![](_page_27_Figure_0.jpeg)

*services immediately. Connect the household to CE at a later time.*

![](_page_27_Picture_2.jpeg)

Describe CE, HMIS, and the HMIS Release of

If they **agree** to the HMIS ROI and would like to connect to another Entry Point with HMIS, complete a warm handoff.

Information (ROI). If they **do not agree** to the HMIS ROI, complete CE enrollment on paper or in a comparable database.

![](_page_27_Picture_6.jpeg)

Based on the results of the assessment, review the **Eligibility Matrix**, and discuss housing programs, supportive services, and agencies with the household.

![](_page_27_Picture_8.jpeg)

The household decides to which housing programs, supportive or emergency services, and agencies they would like referrals. *Record referrals and unmet needs on paper or in a comparable database to reference at a later time (See Step 5).*

![](_page_27_Picture_10.jpeg)

5

If the household consents, complete warm handoffs to Receiving Agencies.

![](_page_27_Picture_12.jpeg)

Connect with the agency designated for entering information into HMIS.

- *The agency answers only information pertinent for matching to housing programs, which includes...*
- *1) De-identified First and Last Names*
- *2) Project Entry Date*
- *3) Veteran Status (2 Options: Yes or Data Not Collected)*
- *4) Special Population Score*
- *5) What is the minimum number of bedrooms you need?*
- *6) Phone Number (This is often contact information for an advocate.)*

![](_page_27_Figure_21.jpeg)

Record referrals and unmet needs in HMIS. *The agency can record referrals in 3 ways: 1) In the CE Workflow*

- *2) 'Add New Referral' (Referrals menu)*
- *3) 'Quick Referrals' (Referrals menu)*

*\*This process must follow the timeliness requirements of HMIS, which is completing data entry within 24 hours if data cannot be entered in real-time.\**

![](_page_27_Figure_26.jpeg)

![](_page_27_Picture_27.jpeg)

The agency shares the household's ClientTrack ID with the Victim Service Provider Entry Point. A local tracking sheet is recommended to support the local referral process and local case conferencing meetings.

![](_page_27_Figure_29.jpeg)

<span id="page-28-0"></span>![](_page_28_Picture_0.jpeg)

## Serving Survivors ENTRY POINTS (NON-VICTIM SERVICE PROVIDER)

Coordinated Entry is open to all households fleeing or attempting to flee domestic violence. Entry Points that are not Victim Service Providers can serve these households using the process below.

![](_page_28_Picture_3.jpeg)

*If safety is the household's priority, ask if they would like to seek services from a local Victim Service Provider. If "Yes", complete a warm handoff.*

![](_page_28_Picture_5.jpeg)

Describe CE, HMIS, and the HMIS Release of Information (ROI).

If they **agree** to the HMIS ROI, complete CE enrollment in HMIS.

If they **do not agree** to the HMIS ROI, complete CE enrollment on paper. Later, in HMIS, complete the following information: *1) De-identified First and Last Names*

- *2) Project Entry Date*
- *3) Veteran Status (2 Options: Yes or Data Not Collected)*
- *4) Special Population Score*
- *5) What is the minimum number of bedrooms you need?*

*6) Phone Number (This is often contact information for an advocate.)*

![](_page_28_Picture_14.jpeg)

Based on the results of the assessment, review the **Eligibility Matrix**, and discuss housing programs, supportive services, and agencies with the household.

![](_page_28_Picture_174.jpeg)

![](_page_28_Picture_17.jpeg)

The household decides to which housing programs, supportive or emergency services, and agencies they would like referrals.

![](_page_28_Picture_19.jpeg)

Record referrals and unmet needs in HMIS. *Assessors can record referrals in 3 ways:* 

- *1) In the CE Workflow*
- *2) 'Add New Referral' (Referrals menu)*
- *3) 'Quick Referrals' (Referrals menu)*

![](_page_28_Picture_24.jpeg)

![](_page_28_Picture_26.jpeg)

<span id="page-29-0"></span>![](_page_29_Picture_0.jpeg)

# CHAPTER 3 Coordinated Entry (CE) Data and Reporting

- 1. Entry Point Guidance HMIS
- 2. Receiving Agency Guidance HMIS
- 3. How to Find Referrals
- 4. How to Navigate the Housing Priority List (HPL)
- 5. The Housing Priority List and Excel Data Export (CE Data Guide Appendix F)
- 6. How to Run the Clients In Program Report

*If you have any questions or suggestions, please contact the Systems Change Team at <i>[CE@THN.org](mailto:ce@thn.org)*. *For more information about Coordinated Entry in the Texas Balance of State Continuum of Care, please select from below:*

- *[Texas Balance of State Continuum of Care Coordinated Entry Website](https://www.thn.org/texas-balance-state-continuum-care/coordinated-entry/)*
- *[Texas Balance of State Continuum of Care Coordinated Entry Written Standards](https://www.thn.org/wp-content/uploads/2020/07/TX-BoS-CoC-CE-WS-Version2-Final.pdf)*
- *[Texas Balance of State Continuum of Care Coordinated Entry Data Guide](https://drive.google.com/file/d/1p_PL27DJInOFOvv9c5ie0tg1XRfwqPzV/view?usp=sharing)*

<span id="page-30-0"></span>![](_page_30_Picture_0.jpeg)

## Entry Point Guidance

## NOW YOU'RE AN ENTRY POINT

### What does this mean?

- You have trained assessors who can administer the Vulnerability Index - Service Prioritization Decision Assistance Tool (VI-SPDAT) to clients
- You are a 'Front Door' or point of access for people experiencing homelessness into the Homeless Crisis Response System

![](_page_30_Picture_6.jpeg)

### What does your HMIS set-up look like?

- Workgroup access: **Coordinated Entry**
	- In this workgroup, you will be able to enroll clients into Coordinated Entry and assess them using the VI-SPDAT/ F-VI-SPDAT
	- This is also where you make and send out referrals for your clients based on their vulnerability

![](_page_30_Picture_120.jpeg)

### Workgroup access: **Coordinated Entry: Diversion**

- This workgroup is for regions that have implemented Diversion in HMIS.
- In this workgroup, you will be able to enroll clients into Diversion, as well as, Coordinated Entry
- This is also where you make and send out referrals for your clients based on their vulnerability

![](_page_30_Figure_16.jpeg)

<span id="page-31-0"></span>![](_page_31_Picture_0.jpeg)

# Receiving Agency Guidance

## NOW YOU'RE A RECEIVING AGENCY

### What does this mean?

- You have trained case managers who will be able to do the following in HMIS: Respond to/ update client referrals, exit clients from Coordinated Entry, and update client statuses.
- When a unit becomes available in your program, projects will consult their referrals or the Housing Priority List and apply the **prioritization standards** to determine the next participant.

### What does your HMIS set-up look like?

- Workgroup access: **Coordinated Entry: Non-Entry Points**
	- In this workgroup, you will be able to access your referrals on your prov profile and exit clients from their Coordinated Entry enrollment.
- **Questions?**
- 1. What if I don't see referrals on my provider profile
	- Talk to your entry points. Assessors must record referrals to your agency based on the results of a client's VI-SPDAT or F-VI-SPDAT and the eligibility matrix

2. Who exits the client's CE enrollment once they've been accepted into a housing program?

- The receiving agency. You have the ability to exit a client's CE enrollment and add CE and Active/Inactive statuses as necessary.
- **HMIS Access for Receiving Agencies**
	- 1. Full Access
	- 2. Read-Only Access
	- 3. No Access- Ghost Profile

![](_page_31_Picture_132.jpeg)

![](_page_31_Picture_20.jpeg)

![](_page_31_Picture_21.jpeg)

# <span id="page-32-0"></span>How to Find Referrals Made to Your Agency

![](_page_32_Picture_1.jpeg)

## **In HMIS...**

**1**

Navigate to the Provider Workspace, and search for your provider profile using the 'Find Provider' option

- Please note that your provider profile should have 'OFC' in the name. This means this is the official provider profile for your organization as it has been vetted by THN.
- *If you notice that any of the information is incorrect or outdated, please contact us at HMIS@thn.org to update it for you.*

![](_page_32_Picture_7.jpeg)

In the left-hand side menu, click on the 'Referrals to Selected Provider' option. **2**

![](_page_32_Picture_9.jpeg)

![](_page_32_Picture_11.jpeg)

# <span id="page-33-0"></span>How to Navigate the Housing Priority List

### **In HMIS...**

**1**

Navigate to the Housing Priority List Report- Located in the Home Workspace in the left-hand side menu

![](_page_33_Picture_5.jpeg)

### Select the VI-SPDAT Org(s). **2**

This refers to the organizations that administered the VI-SPDAT or F-VI-SPDAT

- *Here you can choose your organization AND/OR all organizations in your Coordinated Entry Region. Then select 'Search'*
- *If you would like more refined results, you can use the other filters such as the 'Active/ Inactive Statuses' or 'CE Statuses'. However, we encourage everyone who is just starting off using the HPL in HMIS to NOT use these other filters, as they could possibly filter out clients if used incorrectly.*

![](_page_33_Picture_10.jpeg)

- *For communities that are actively managing their HPL, they can filter by the 'Active/Inactive' statuses (previously known as By Name List Statuses). Because these communities are also active in doing case conferencing, they use 'Active/Inactive' statuses to update their HPL in HMIS as a reflection of the actions taken during these meetings.*
- **3** Click the Excel Data Export function to export this data from HMIS to an Excel spreadsheet
	- *Once we select the Excel Data Export button, you are then going to select the first option that pops up in the text box 'Export as XLSX'*
	- *\*Please note that the Excel Data Export button is the 2nd excel button you see in the upper right-hand corner.*

![](_page_33_Picture_15.jpeg)

## **In Excel...**

**4**

Filtering- Select the top first row by clicking the number 1 on the left-hand side

*Once the first row is highlighted you are going to select the Filter icon located at the top of the excel sheet*

![](_page_33_Picture_19.jpeg)

- *Now you are able to filter the results as you wish.*
- *If you would like a guide to help you understand what each column header means, please refer to Appendix F on the following page.*

# <span id="page-34-0"></span>CE Data Guide Appendix F: The HPL & The Excel Data Export Function (Page1/2)

![](_page_34_Picture_1.jpeg)

![](_page_34_Picture_146.jpeg)

# CE Data Guide Appendix F: The HPL & The Excel Data Export Function (Page 2/2)

![](_page_35_Picture_1.jpeg)

# <span id="page-36-0"></span>How to run and export data from the Clients in Program Report

The Client in Program report is a useful tool for our agencies as it provides cumulative client demographic data as well as exit destinations, exit reasons, and days enrolled based on organization and program type. How the report is viewed and exported affects the data presented. Below we will show you the different ways to view client data for your program(s).

## **In HMIS...**

**1**

In the Home Workspace, on the left-hand side menu click on the 'Reports' header, then hover over 'Program Reports', and select the 'Clients in Programs' option.

![](_page_36_Picture_4.jpeg)

- Set your Date Range and Report Type. **2**
	- There are 3 options for Report Type:

Automatically set to this option

- **1. Enroll at any point-** all clients enrolled in your program during the specified date range, regardless of their actual enrollment date. If they are in the program, they are included. **2. Begin Enrollment-** only clients whose enrollment began during the specified date range.
	- Clients are only included if their program enrollment date falls between the date range. **3. Exited-** all clients who were exited during the specified date range.

![](_page_36_Picture_10.jpeg)

**3**

Select your Organization(s) and Program and click Report.

To get more detailed information such as Exit Destination, Exit Reason, and Client IDs click on the floppy disk icon located at the top of the report and select 'Excel Data'

![](_page_36_Picture_138.jpeg)

![](_page_36_Picture_15.jpeg)

![](_page_36_Picture_16.jpeg)